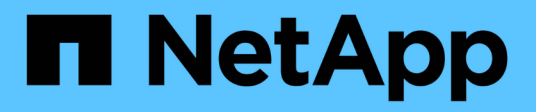

## **ONTAP** の問題を **Unified Manager** から直接修正 Active IQ Unified Manager 9.8

NetApp April 16, 2024

This PDF was generated from https://docs.netapp.com/ja-jp/active-iq-unified-manager-98/onlinehelp/concept-what-options-do-i-have-when-i-see-the-fix-it-button.html on April 16, 2024. Always check docs.netapp.com for the latest.

# 目次

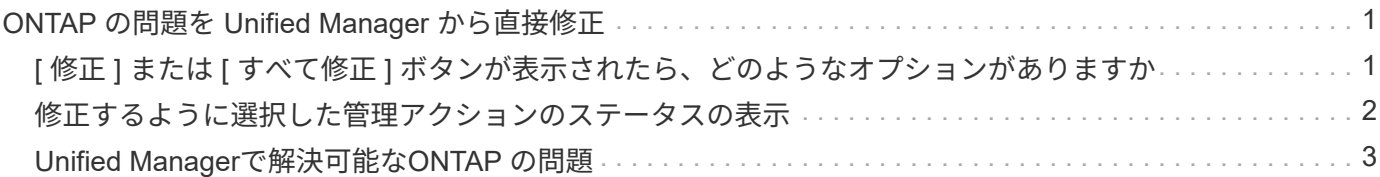

## <span id="page-2-0"></span>**ONTAP** の問題を **Unified Manager** から直接修正

ONTAP の一部の問題については、 ONTAP System Manager や ONTAP CLI を使用する 代わりに、 Unified Manager ユーザインターフェイスから直接修正することができま す。

「管理操作」という機能は、Unified ManagerイベントをトリガーしたONTAP のさまざまな問題の修正を提供 します。管理操作は、ダッシュボード、イベントの詳細ページ、および左側のナビゲーションメニューのワー クロード分析で実行できます。

問題によっては、 Unified Manager の詳細な診断によって 1 つの解決策が提供されることがあります。解決策 がある場合は、 [ 管理アクション ] の [ \* 修正 ] ボタンで表示されます。[\* Fix it\* (修正) ] ボタンをクリック して、問題を修正します。アプリケーション管理者またはストレージ管理者のロールが必要です。

Unified Manager からクラスタに ONTAP コマンドが送信され、要求された修正が実行されます。修正が完了 すると、イベントは廃止状態になります。

一部の管理操作では、 \* すべて修正 \* ボタンを使用して、複数のストレージオブジェクトで同じ問題を修正で きます。たとえば'Volume Space Full'イベントを含む5つのボリュームがあり'これを解決するには'Enable volume autogrow'の\*Fix All \*管理アクションをクリックしますワンクリックで、この問題を 5 つのボリューム で修正できます。

## <span id="page-2-1"></span>**[** 修正 **]** または **[** すべて修正 **]** ボタンが表示されたら、どのよう なオプションがありますか

Fix it ボタンと Fix All \*ボタンを使用すると、Unified Managerにイベントを通じて通知さ れた問題を修正できます。

問題 が使用可能な場合は、[Fix it\*(修正)]または[\* Fix All \*(すべて修正)]ボタンをクリックして修正するこ とをお勧めします。ただし、 Unified Manager の推奨事項に従って問題を解決するかどうかが不明な場合は、 次の操作を実行できます。

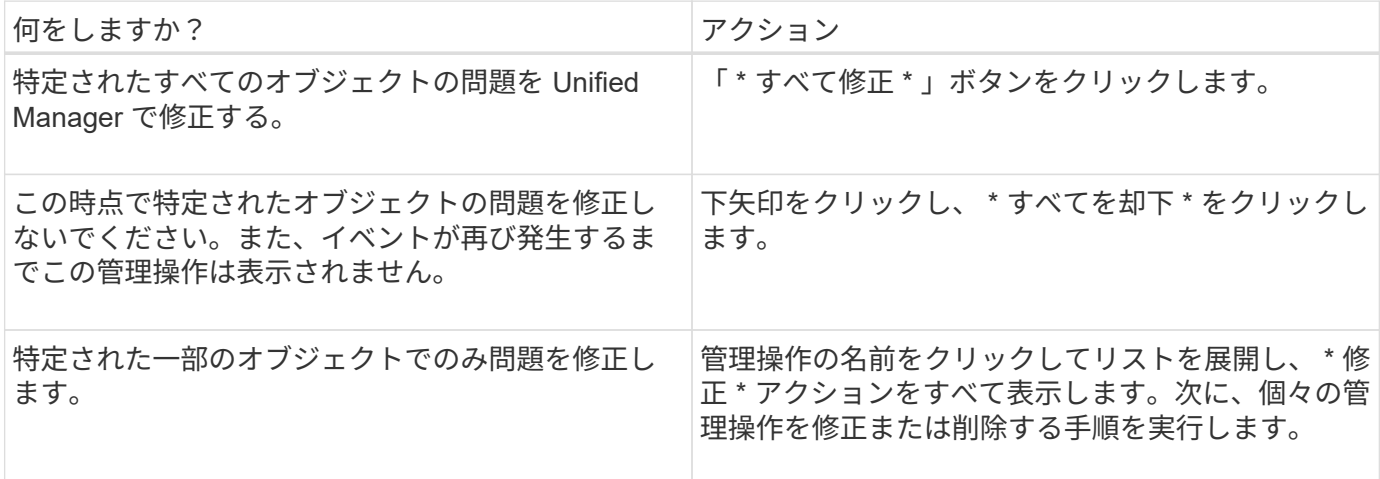

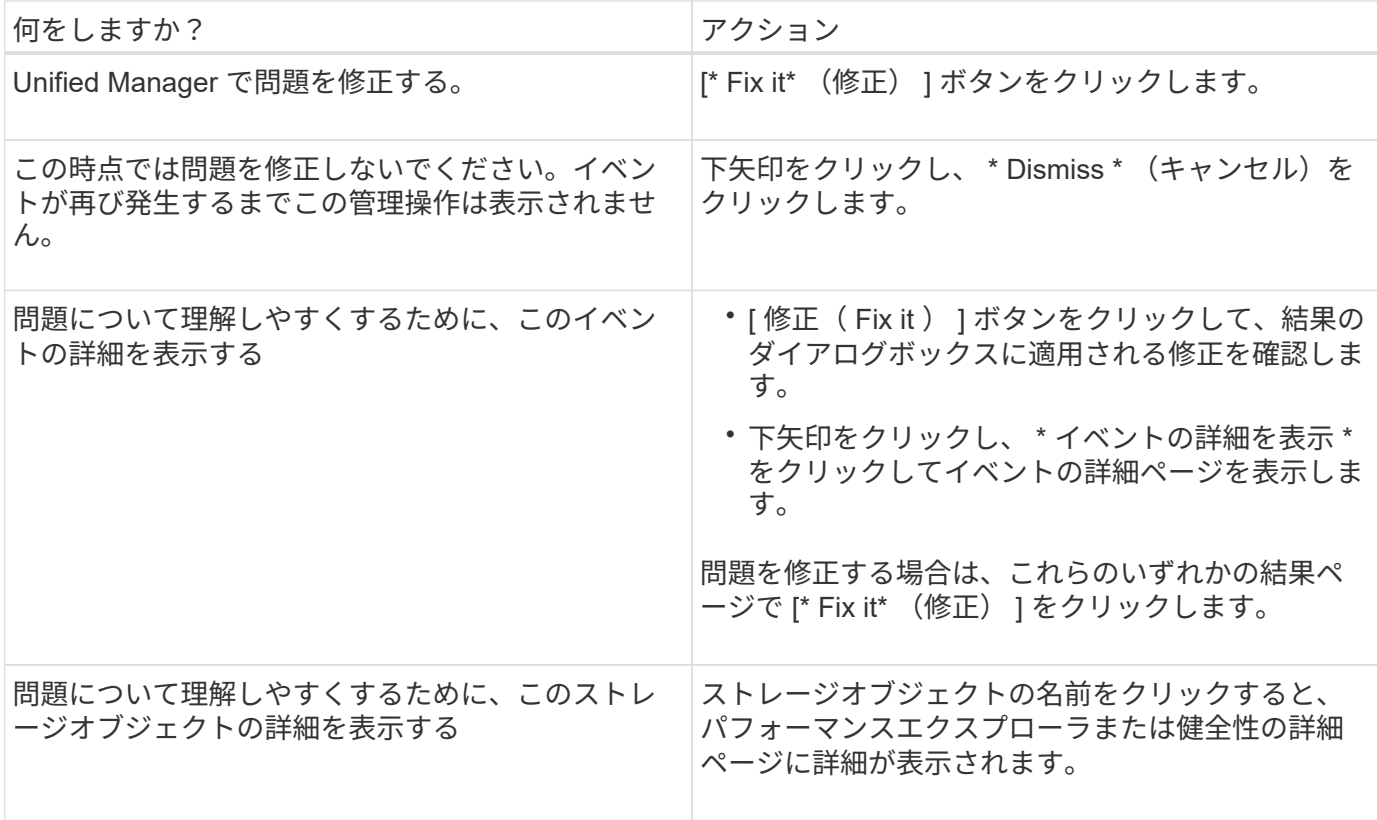

修正は、次の 15 分間に実施される構成ポーリングで反映される場合もあります。構成の変更が検証されてイ ベントが廃止状態になるまでに最大数時間かかることもあります。

完了した管理操作と進行中の管理操作のリストを表示するには、をクリックします • 管理操作パネルの上部 で、\*完了\*または\*進行中\*を選択します。

すべてのオペレーションがシリアルに実行されるように修正します。このため、 [ 進行中 ] パネルを表示する と、 [ ステータス \*- 進行中 ] が表示されるオブジェクトと、 [ ステータス \*Scheduled (ステータス \* スケジ ュール済み) ] が表示されるオブジェクトがあります。これは、実装を待機していることを意味します。

## <span id="page-3-0"></span>修正するように選択した管理アクションのステータスの表示

修正対象として選択したすべての管理アクションのステータスは、管理アクションペー ジで確認できます。ほとんどの操作は、 Unified Manager からクラスタに ONTAP コマ ンドが送信されたあと、ほぼ完了 \* と表示されます。ただし、ボリュームの移動などの 一部の処理には時間がかかることがあります。

#### このタスクについて

Management Actionsページには、次の3つのビューがあります。

- \* Completed \* には、正常に完了した管理操作と失敗した管理操作の両方が表示されます。\* 失敗した \* ア クションは、問題を手動で指定できるように、失敗の理由を提供します。
- \* 実行中 \* 実行中の管理操作と実行予定の管理操作の両方が表示されます。
- \* 推奨 \* :すべての監視対象クラスタで現在アクティブなすべての管理操作が表示されます。

#### 手順

1.<br>^ をクリックします <sup>:</sup> [管理アクション\*]パネルの上部で、表示するビューを選択します。

[Management Actions]ページが表示されます

- 2. 「 \* 概要 \* 」フィールドの管理操作の横にあるキャレットアイコンをクリックすると、問題の修正に使用 される問題とコマンドの詳細を確認できます。
- 3. 失敗したアクション \* を表示するには、 \* 完了 \* 表示の \* ステータス \* 列でソートします。同じ目的で \* フィルタ \* ツールを使用できます。
- 4. 失敗した管理アクションの詳細を表示する場合や、推奨される管理アクションを修正する場合は、拡張領 域で管理アクションの横にあるキャレットアイコンをクリックしたあとに、「 \* イベントの詳細を表示」 をクリックします。このページから \* Fix it \* ボタンを使用できます。

## <span id="page-4-0"></span>**Unified Manager**で解決可能な**ONTAP** の問題

次の表に、Unified Managerユーザインターフェイスで\* Fix it または Fix All \*ボタンをク リックして直接解決できるONTAP の問題を示します。

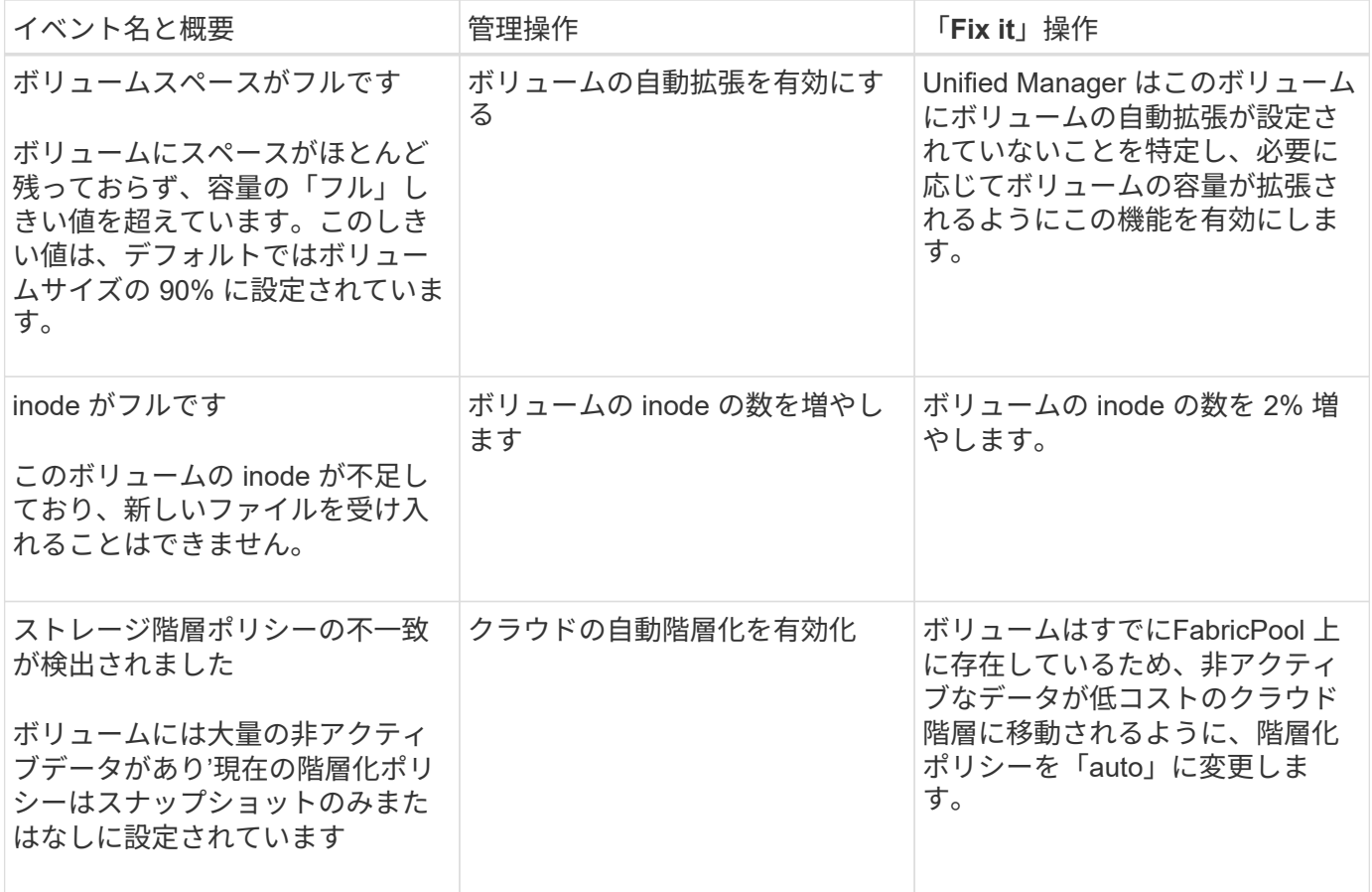

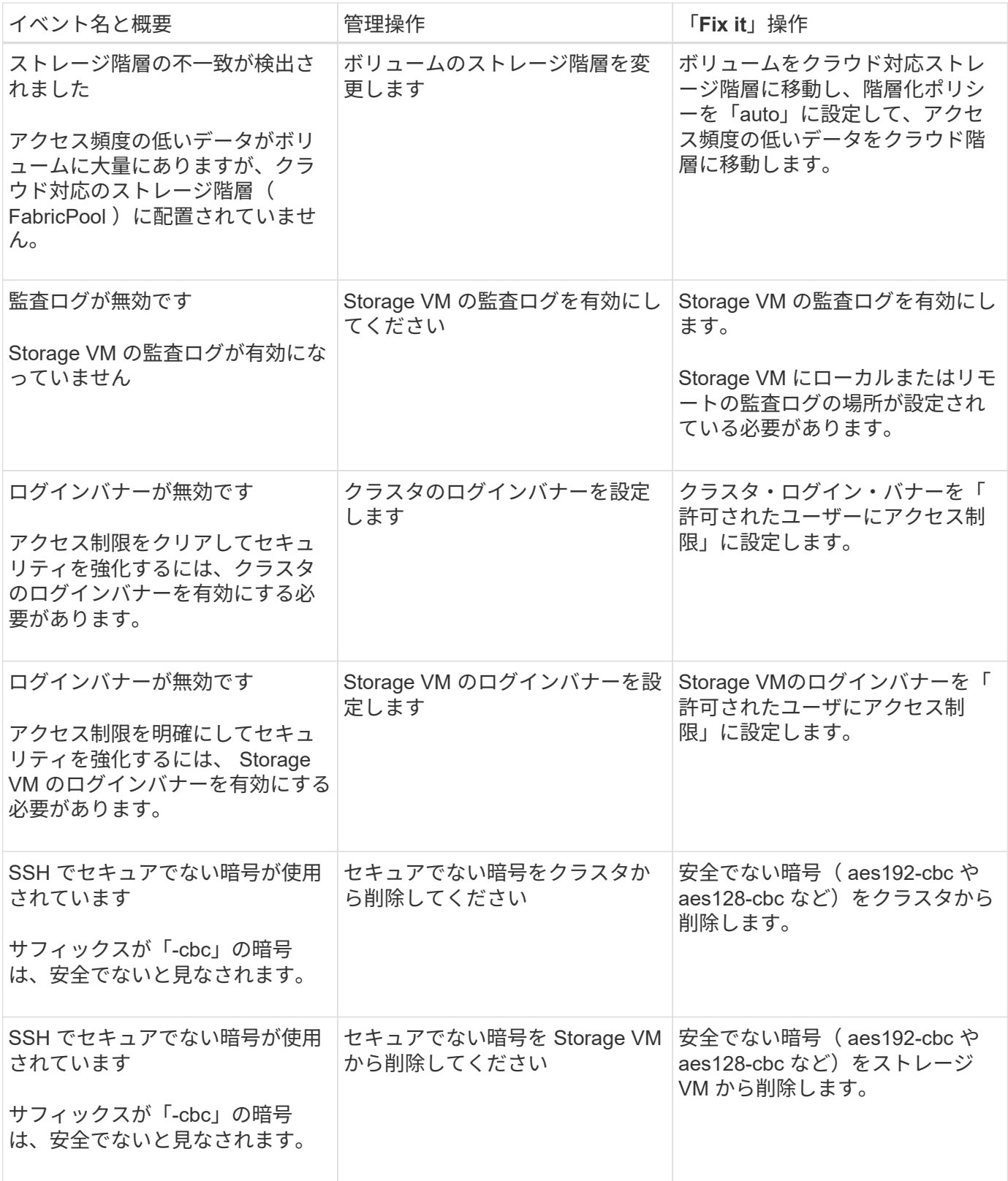

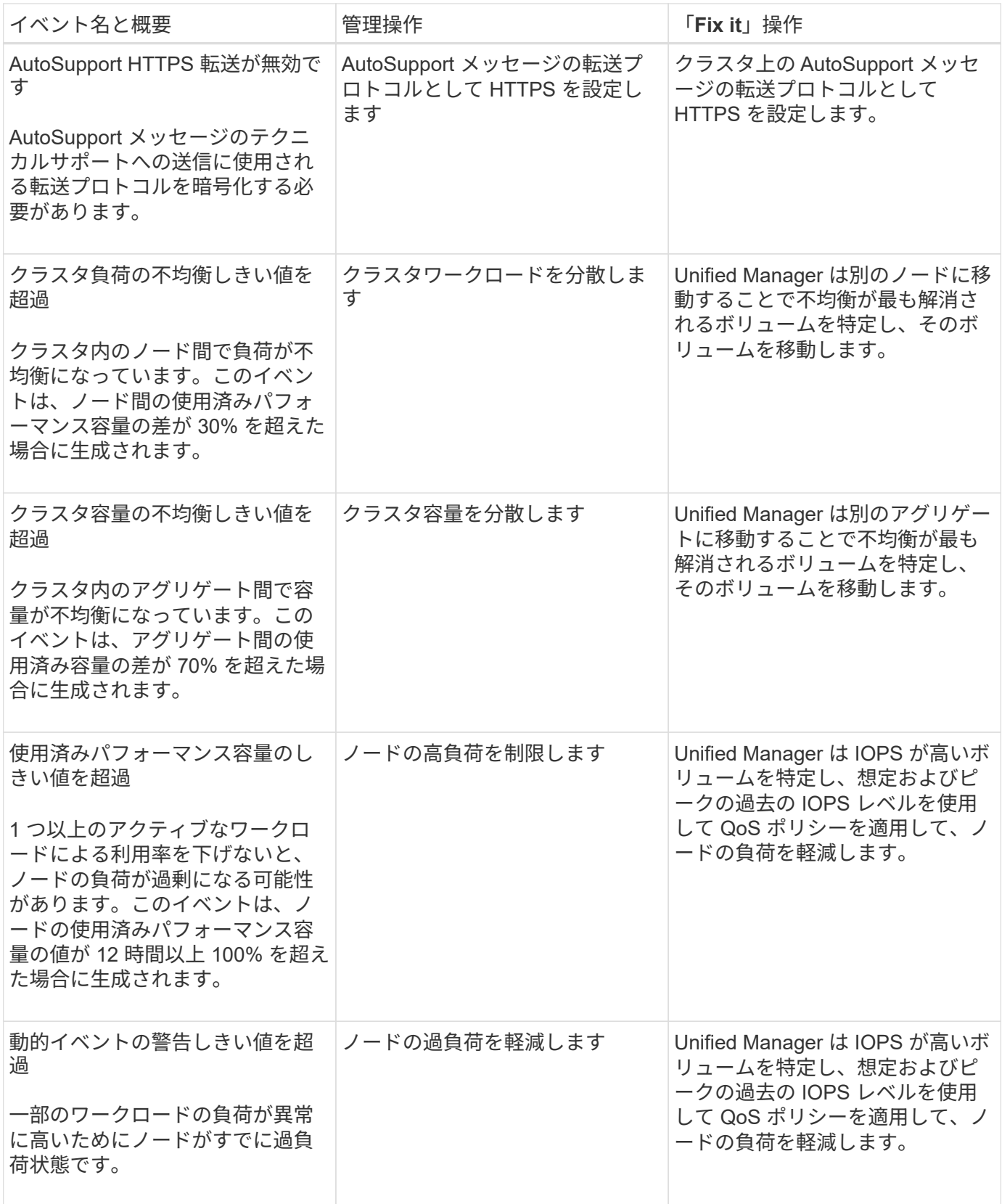

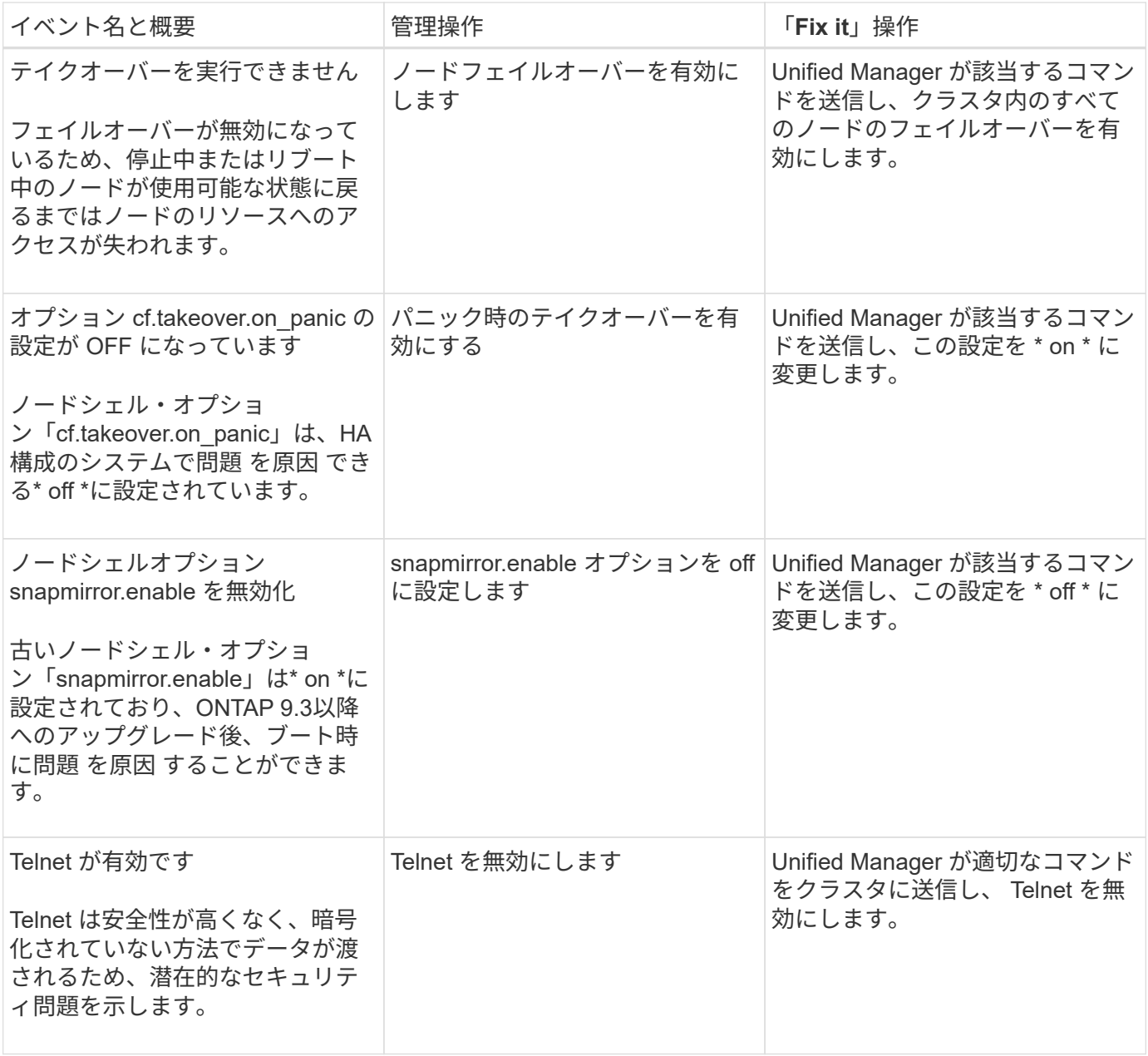

Copyright © 2024 NetApp, Inc. All Rights Reserved. Printed in the U.S.このドキュメントは著作権によって保 護されています。著作権所有者の書面による事前承諾がある場合を除き、画像媒体、電子媒体、および写真複 写、記録媒体、テープ媒体、電子検索システムへの組み込みを含む機械媒体など、いかなる形式および方法に よる複製も禁止します。

ネットアップの著作物から派生したソフトウェアは、次に示す使用許諾条項および免責条項の対象となりま す。

このソフトウェアは、ネットアップによって「現状のまま」提供されています。ネットアップは明示的な保 証、または商品性および特定目的に対する適合性の暗示的保証を含み、かつこれに限定されないいかなる暗示 的な保証も行いません。ネットアップは、代替品または代替サービスの調達、使用不能、データ損失、利益損 失、業務中断を含み、かつこれに限定されない、このソフトウェアの使用により生じたすべての直接的損害、 間接的損害、偶発的損害、特別損害、懲罰的損害、必然的損害の発生に対して、損失の発生の可能性が通知さ れていたとしても、その発生理由、根拠とする責任論、契約の有無、厳格責任、不法行為(過失またはそうで ない場合を含む)にかかわらず、一切の責任を負いません。

ネットアップは、ここに記載されているすべての製品に対する変更を随時、予告なく行う権利を保有します。 ネットアップによる明示的な書面による合意がある場合を除き、ここに記載されている製品の使用により生じ る責任および義務に対して、ネットアップは責任を負いません。この製品の使用または購入は、ネットアップ の特許権、商標権、または他の知的所有権に基づくライセンスの供与とはみなされません。

このマニュアルに記載されている製品は、1つ以上の米国特許、その他の国の特許、および出願中の特許によ って保護されている場合があります。

権利の制限について:政府による使用、複製、開示は、DFARS 252.227-7013(2014年2月)およびFAR 5252.227-19(2007年12月)のRights in Technical Data -Noncommercial Items(技術データ - 非商用品目に関 する諸権利)条項の(b)(3)項、に規定された制限が適用されます。

本書に含まれるデータは商用製品および / または商用サービス(FAR 2.101の定義に基づく)に関係し、デー タの所有権はNetApp, Inc.にあります。本契約に基づき提供されるすべてのネットアップの技術データおよび コンピュータ ソフトウェアは、商用目的であり、私費のみで開発されたものです。米国政府は本データに対 し、非独占的かつ移転およびサブライセンス不可で、全世界を対象とする取り消し不能の制限付き使用権を有 し、本データの提供の根拠となった米国政府契約に関連し、当該契約の裏付けとする場合にのみ本データを使 用できます。前述の場合を除き、NetApp, Inc.の書面による許可を事前に得ることなく、本データを使用、開 示、転載、改変するほか、上演または展示することはできません。国防総省にかかる米国政府のデータ使用権 については、DFARS 252.227-7015(b)項(2014年2月)で定められた権利のみが認められます。

#### 商標に関する情報

NetApp、NetAppのロゴ、<http://www.netapp.com/TM>に記載されているマークは、NetApp, Inc.の商標です。そ の他の会社名と製品名は、それを所有する各社の商標である場合があります。